Comment changer mon adresse courriel

## PROCÉDURE

2022

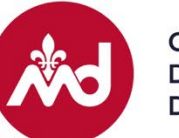

**COLLÈGE** DES MÉDECINS<br>DU QUÉBEC 1. Ouvrez une session avec votre ancienne adresse courriel et votre mot passe actuel, puis rendez-vous dans la section **Mes renseignements**.

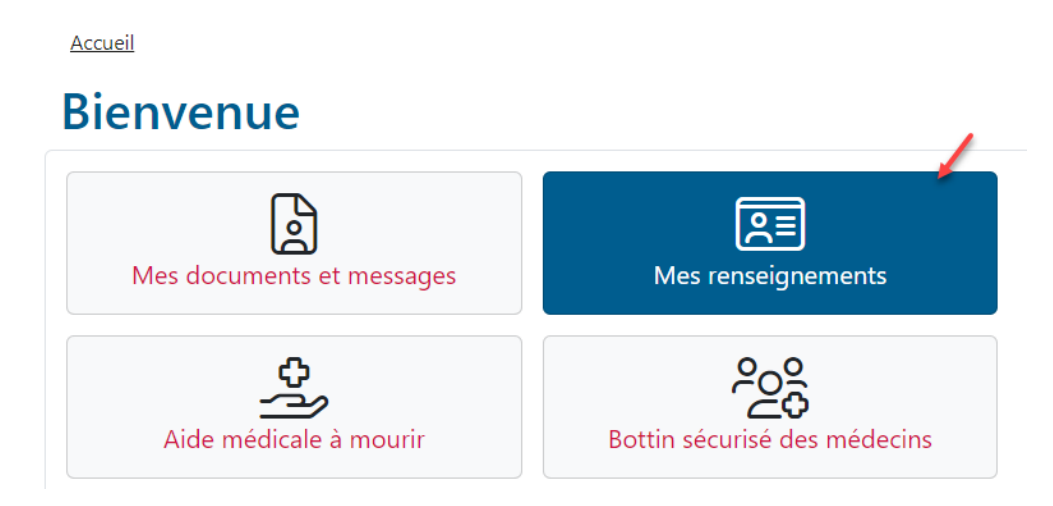

2. Dans cette page, cliquez sur le bouton **Modifier** de la section **Courriel**.

**Accueil** / Mes renseignements

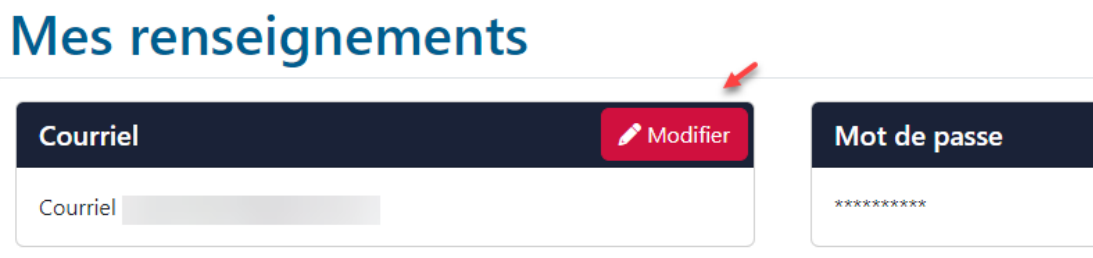

3. Vous devrez fournir votre ancienne et votre nouvelle adresse courriel de même que votre mot de passe actuel.

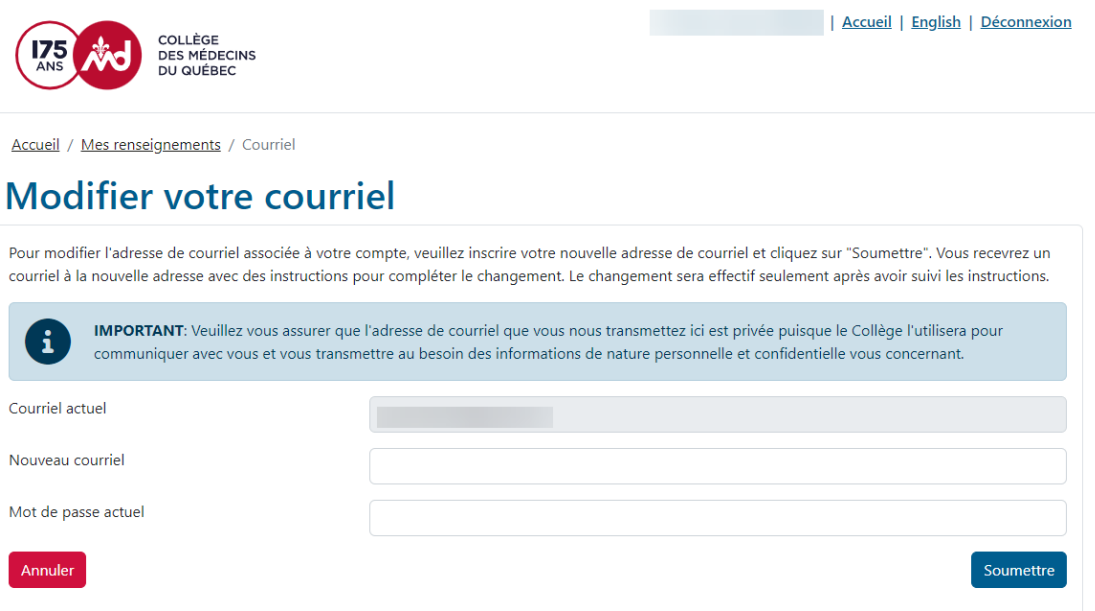

4. Après avoir soumis ces informations, vous recevrez à votre nouvelle adresse courriel un message contenant un lien de confirmation.

Demande de modification du courriel

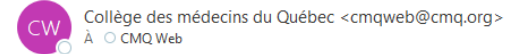

Bonjour,

Une demande de modification de courriel a été reçue de votre part au Collège des médecins du Québec.

Cliquez sur le lien ci-dessous afin de confirmer les changements. Si le lien ne fonctionne pas, copiez le lien et collez-le dans la barre d'adresse de votre navigateur Web.

↖

Répondre <>
Répondre

https://secure.cmq.org/Auth/EmailReset/

Merci! Le Collège des médecins du Québec Soutien technique: 514 933-4325

5. Vous compléterez la procédure en cliquant sur le lien de confirmation. Cela vous ramènera sur le site Web du Collège, où vous pourrez désormais ouvrir une session avec votre nouvelle adresse courriel.

## **Connexion**

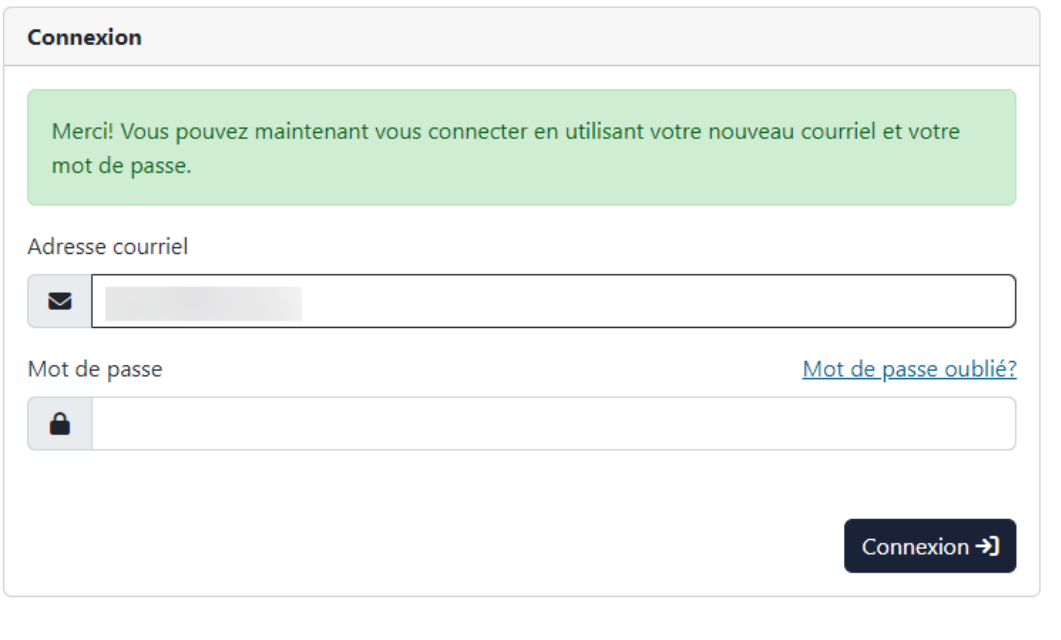